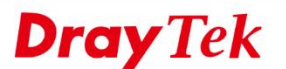

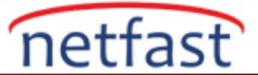

## **Inter-VLAN Routing**

 VLAN'lar, administratörlarin network verimliliğini ve güvenliğini artırmak için local networkü segmentlere ayırmasına izin verir. Default olarak, ayrı VLAN üzerindeki hostlar birbirine erişemez. Farklı VLAN'lardaki cihazların iletişim kurabilmesini istiyorsanız, router üzerinde LAN'lar arası routingi etkinleştirmeniz gerekir.

 VigorRouter'da, **LAN >> General Setup** bölümüne gidin , sayfanın altında Inter-LAN Routing var. Routerin trafiği yönlendirmesini istediğiniz LAN subnetlerinin kesişme kutusundaki kutuyu işaretlemeniz yeterlidir. Örneğin, aşağıdaki subnet LAN1 ve LAN2'nin birbirleriyle iletişim kurmasını sağlayacak bir yapılandırmadır.

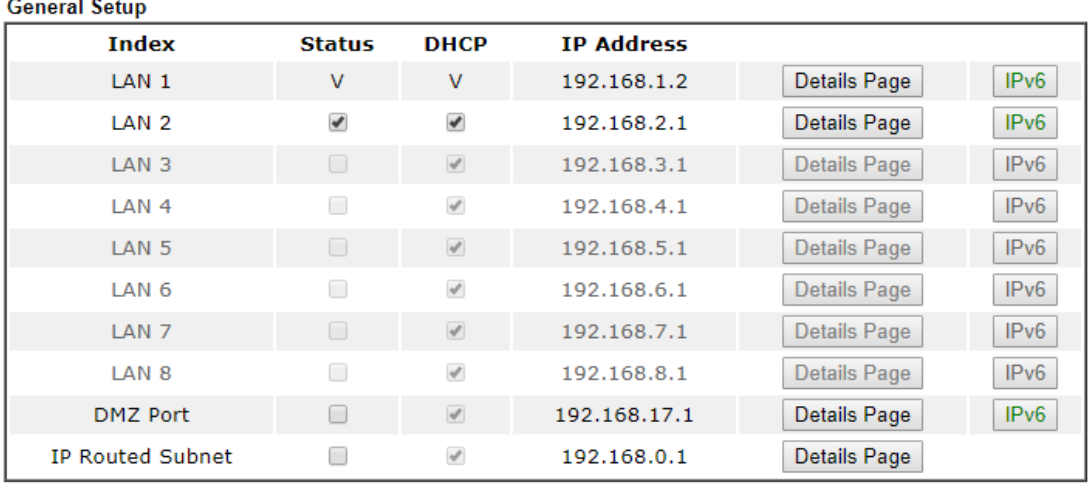

**LAN >> General Setup** 

Advanced You can configure DHCP server options here.

Force router to use "DNS server IP address" settings specified in LAN1

**Inter-LAN Routing Subnet** LAN<sub>1</sub> LAN<sub>2</sub> LAN<sub>3</sub> LAN<sub>4</sub> LAN<sub>5</sub> LAN<sub>6</sub> LAN<sub>7</sub> LAN<sub>8</sub> **DMZ Port** LAN<sub>1</sub> LAN<sub>2</sub>  $\mathcal{A}$  $\Box$  $\Box$  $\Box$  $\Box$ ✔  $\Box$ LAN<sub>3</sub>  $\overline{\psi}$  $\Box$  $\Box$  $\mathcal{A}$  $\Box$  $\Box$  $\Box$  $I AN 4$ □  $\Box$  $\Box$  $\Box$  $\Box$  $\overline{\mathcal{A}}$ LAN<sub>5</sub>  $\Box$  $\Box$  $\Box$ LAN<sub>6</sub>  $\Box$  $\Box$  $\omega^{\rho}$  $\Box$  $\Box$  $\Box$  $\Box$  $\Box$  $\Box$  $\Box$  $\Box$  $\overline{\mathscr{L}}$ LAN<sub>7</sub>  $\Box$  $\Box$  $\Box$  $\Box$  $\Box$  $\Box$  $\Box$  $\mathcal{Q}$  $\begin{array}{ccc} \hline \end{array}$ **IAN 8** DMZ Port  $\Box$  $\Box$  $\Box$  $\Box$  $\Box$  $\Box$  $\Box$  $\Box$  $\overline{\mathcal{A}}$ 

 $\overline{\mathbf v}$ 

Note:

LAN2/3/4/5/6/7/8 are available when VLAN is enabled.

DMZ subnet is default bound to P1, and will overwrite the settings of P1 at LAN>>VLAN page.

OK